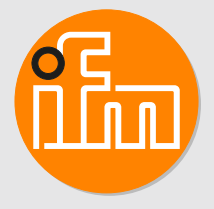

# Operating instructions Conductive conductivity sensor for UPW hygienic G1/2 **LDL101**

## **Contents**

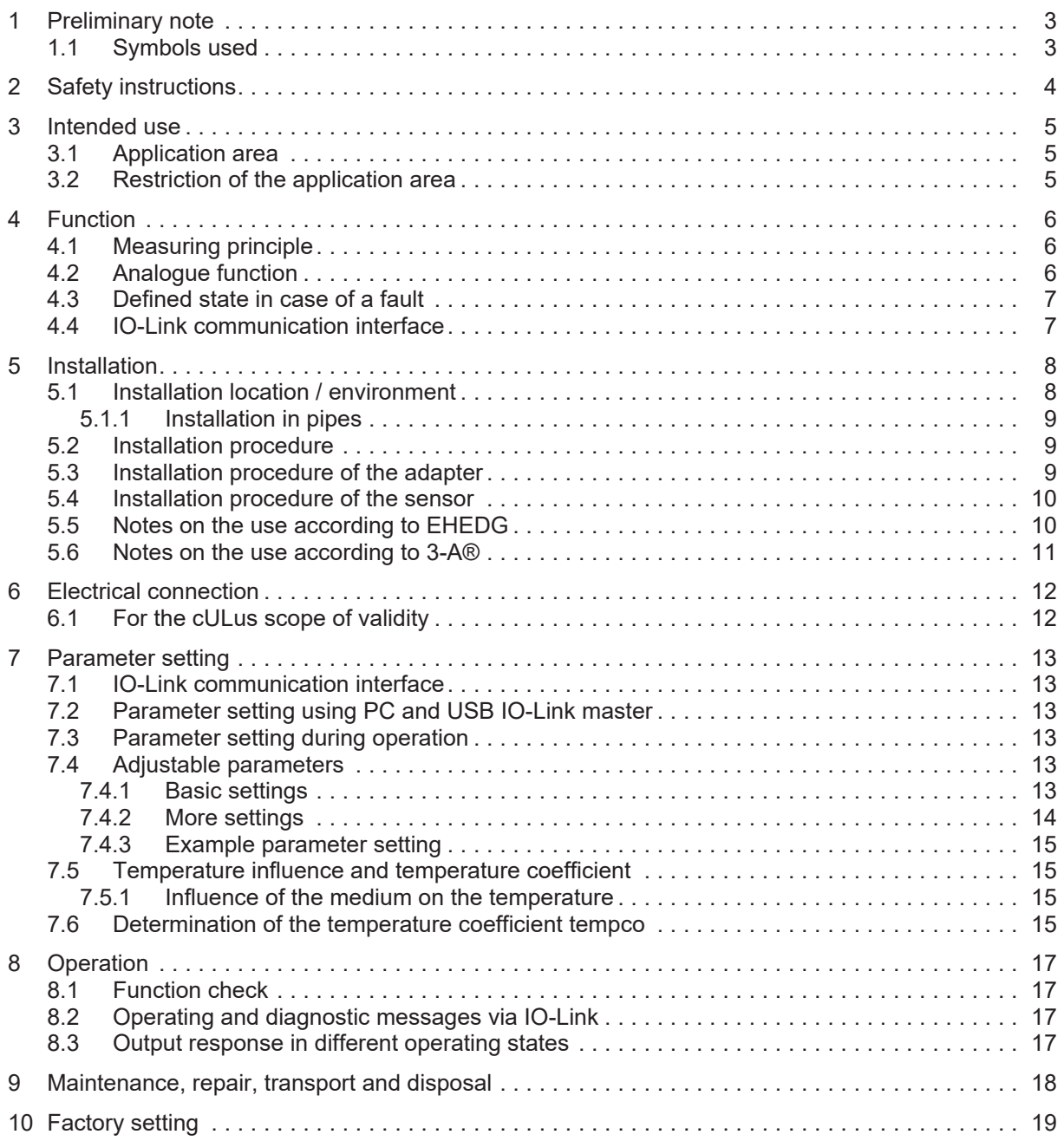

## <span id="page-2-0"></span>**1 Preliminary note**

<span id="page-2-1"></span>You will find instructions, technical data, approvals and further information using the QR code on the unit / packaging or at [www.ifm.com.](http://www.ifm.com)

### **1.1 Symbols used**

- Requirement  $\checkmark$
- $\blacktriangleright$ Instructions
- $\triangleright$ Reaction, result
- [...] Designation of keys, buttons or indications
- $\rightarrow$ Cross-reference
- Important note  $\overline{\mathbf{I}}$

Non-compliance may result in malfunction or interference.

Information

 $\overline{\mathbb{1}}$ 

Supplementary note

### <span id="page-3-0"></span>**2 Safety instructions**

- The unit described is a subcomponent for integration into a system.
	- The system architect is responsible for the safety of the system.
	- The system architect undertakes to perform a risk assessment and to create documentation in accordance with legal and normative requirements to be provided to the operator and user of the system. This documentation must contain all necessary information and safety instructions for the operator, the user and, if applicable, for any service personnel authorised by the architect of the system.
- Read this document before setting up the product and keep it during the entire service life.
- The product must be suitable for the corresponding applications and environmental conditions without any restrictions.
- Only use the product for its intended purpose  $(\rightarrow)$  Intended use).
- If the operating instructions or the technical data are not adhered to, personal injury and/or damage to property may occur.
- The manufacturer assumes no liability or warranty for any consequences caused by tampering with the product or incorrect use by the operator.
- Installation, electrical connection, set-up, operation and maintenance of the product must be carried out by qualified personnel authorised by the machine operator.
- Protect units and cables against damage.
- Only use the product for permissible media ( $\rightarrow$  Technical data).
- The unit complies with the standard EN 61000-6-4 and is a class A product. The unit may cause radio interference in domestic areas. If interference occurs, the user must take appropriate actions.

### <span id="page-4-0"></span>**3 Intended use**

The device measures the conductivity and temperature of purified and highly purified water, e.g. in water treatment plants for the beverage or pharmaceutical industry. The unit is designed for direct contact with the medium.

### <span id="page-4-1"></span>**3.1 Application area**

- Purified and highly purified water applications.
- Electrically hardly conductive media  $(\rightarrow$  Technical data sheet).

Application examples:

- Ion exchanger
- Reverse osmosis
- Distillation monitoring
- Water for injection (WFI)
- Semiconductor production
- Production of solar modules (surface cleaning)
- <span id="page-4-2"></span>• Desalination plants

### **3.2 Restriction of the application area**

- Use the unit only for media to which the wetted materials are sufficiently resistant  $($  $\rightarrow$  Technical data sheet).
- The unit is not suitable for liquids with a medium to high electrical conductivity (e.g. industrial water, wastewater, sea water, acids, alkalis).
- The unit is not suitable for applications where the probe is subjected to permanent and high mechanical stress (e.g. abrasive media or fast flowing media containing solid particles).
- Not suited for media prone to formation of deposit.
- Do not expose the probe tip to direct sun radiation (UV radiation).

## <span id="page-5-1"></span><span id="page-5-0"></span>**4 Function**

### **4.1 Measuring principle**

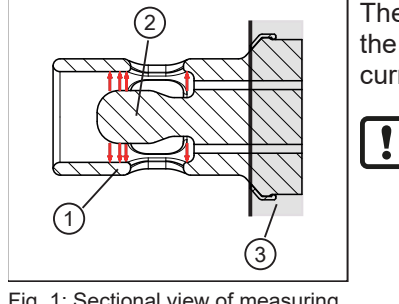

The unit operates on the conductive measuring principle. It measures the electrical conductivity of the medium to be monitored by means of a current flow between the inner electrode and the outer electrode.

The sensor head must be in contact with the process liquid from the sensor tip to the mounting adapter. Otherwise there is no electrical connection so that no measurement can be made.

Fig. 1: Sectional view of measuring element

- 1: Outer electrode
- 2: Inner electrode
- 3: Mounting adapters

<span id="page-5-2"></span>To compensate the influence of the temperature, the process temperature is detected by a temperature probe in the sensor tip.

### **4.2 Analogue function**

The unit provides an analogue signal proportional to the conductivity or (as option) the temperature. The analogue output (OUT2) can be configured.

**Curve of the analogue signal (factory setting):**

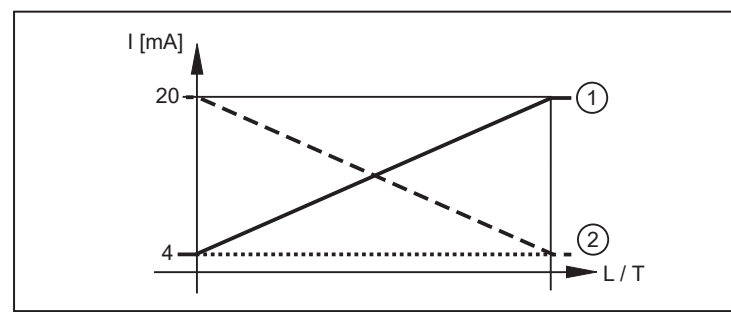

#### **Curve of the analogue signal (measuring range scaled):**

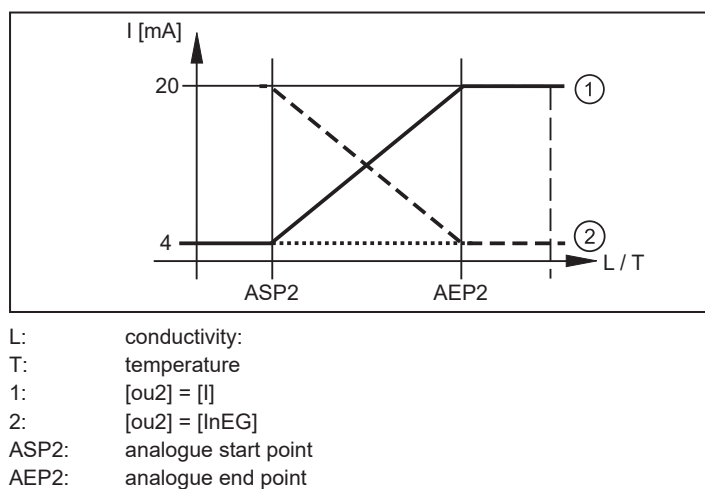

### <span id="page-6-0"></span>**4.3 Defined state in case of a fault**

If a fault is detected or if the signal quality is below a minimum value, the output OUT2 passes into a defined state according to Namur recommendation (NE43).

<span id="page-6-1"></span>For this case, the response of the output can be set via the parameter [FOU2].

### **4.4 IO-Link communication interface**

The device has an IO-Link communication interface which requires an IO-Link-capable module.

The IO-Link interface allows:

- direct access to process and diagnostic data,
- parameter setting of the unit outside the plant via the IO-Link interface,
- parameter setting of the unit via the IO-Link master during operation.

The IODDs necessary for the configuration of the unit, detailed information about process data structure, diagnostic information, parameter addresses and the necessary information about the required IO-Link hardware and software can be found at www.ifm.com.

 $\mathbf{I}$ 

ິກ

 $\mathbf{\mathbf{I}}$ 

ກິ

<span id="page-7-1"></span> $\mathbf{I}$ 

 $\mathbf{r}$ 

 $\mathbf{r}$ 

## <span id="page-7-0"></span>**5 Installation**

### **CAUTION** If the medium temperature is above 50  $^{\circ}$ C (122  $^{\circ}$ F) parts of the housing can increase in temperature to over 65 °C (149 °F).  $\triangleright$  Risk of burns  $\triangleright$  Do not touch the unit.  $\blacktriangleright$  Protect the housing against contact with flammable substances and unintentional contact.  $\blacktriangleright$  Allow the unit and process adapter to cool down before maintenance. Before installing and removing the unit:  $\blacktriangleright$  Make sure that no pressure is applied to the system and there is no medium in the pipe or tank. Also always take into account the potential dangers related to extreme machine and medium temperatures. The sensor is supplied without installation / connection accessories. Only use accessories from ifm electronic gmbh! The optimum function is not ensured when using components from other manufacturers.

Available accessories: [www.ifm.com](http://www.ifm.com).

Before using the sensor for the first time, it must be cleaned with an appropriate cleaning agent that is approved for the application.

### **5.1 Installation location / environment**

A correct fit and function of the unit and ingress resistance of the connection are only ensured using ifm adapters.

 $\triangleright$  Observe the following for applications in hygienic areas: Notes on the use according to EHEDG, [Notes on the use according to 3-A® \(](#page-10-0) $\rightarrow \Box$  [11\)](#page-10-0).

For installation in tanks and pipes:

- Install the unit (in particular in horizontal pipes) laterally or at an angle of max. 45  $^{\circ}$  to the horizontal.
- $\triangleright$  Avoidance of influence by air bubbles and deposits.

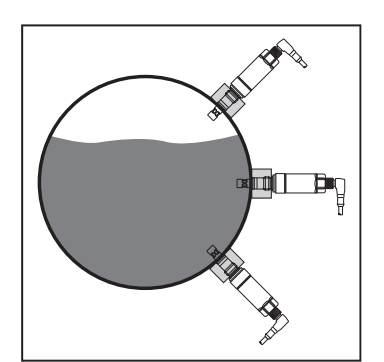

#### <span id="page-8-0"></span>**5.1.1 Installation in pipes**

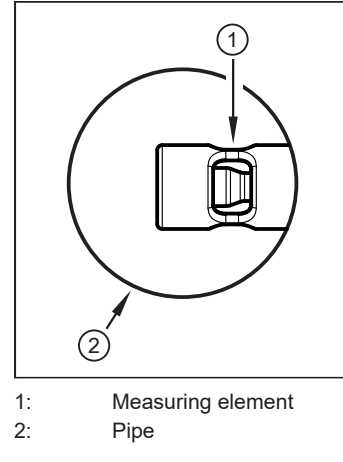

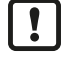

Sensor and measuring element (1) must completely reach into the pipe (2).

 $\triangleright$  Unhindered flow through the measuring element is ensured.

- $\blacktriangleright$  Avoid installation in a clamp adapter as this does not guarantee optimum flow through the measuring element. If installation in a clamp adapter cannot be avoided: adhere to the dimensions, see: [Notes on the use according to EHEDG \(](#page-9-1) $\rightarrow \Box$  [10\)](#page-9-1)
- $\blacktriangleright$  Installation preferably before or in rising pipes.
- Provide for inlet and outlet pipe lengths  $(5 \times DN)$ .
- $\triangleright$  Disturbances caused by bends, valves or pipe reductions, etc. are then eliminated.

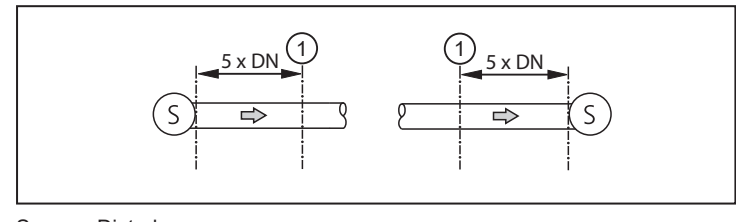

S: Disturbance

- DN: Pipe diameter 1: Sensor
- <span id="page-8-1"></span>

### **5.2 Installation procedure**

The unit is installed by means of a G 1/2 adapter ( $\rightarrow$  Accessories).

### <span id="page-8-2"></span>**5.3 Installation procedure of the adapter**

- $\triangleright$  Observe the operating instructions of the adapter used.
- $\blacktriangleright$  Ensure cleanliness of the sealing areas.
- $\blacktriangleright$  Remove protective packaging only just before mounting.
- $\blacktriangleright$  In case of damaged sealing areas replace the unit or the adapter.
- $\triangleright$  Weld or screw the adapter into the tank / pipe. For welding adapters make sure that the adapter does not warp during the welding process.

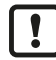

With clamp adapters etc. the order of the installation steps differs. Observe the notes in the installation instructions of the respective adapter.

### <span id="page-9-0"></span>**5.4 Installation procedure of the sensor**

- $\triangleright$  Slide the supplied seal (gasket) (1) over the thread onto the sensor or check for correct position if it is already mounted.
- $\triangleright$  It seals the gap on the back between the sensor and the adapter.

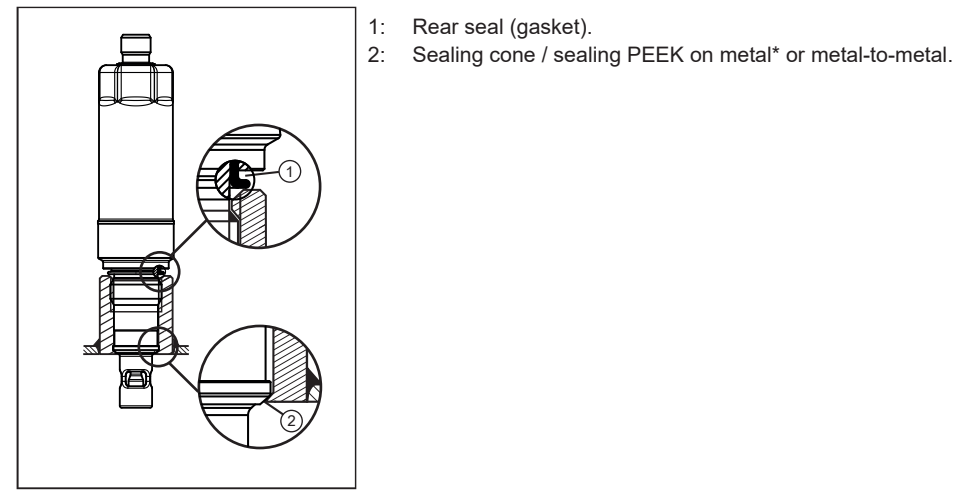

\* The unit can be used with or without a PEEK sealing ring (pre-mounted on the sealing cone (2)).

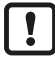

For applications in hygienic areas to EHEDG or 3A:

Ensure that the PEEK sealing ring is mounted on the sealing cone (2).

- $\blacktriangleright$  Lightly grease the thread of the sensor using a lubricating paste which is suitable and approved for the application.
- $\triangleright$  Screw the sensor into the respective process connection and tighten it. Tightening torque: 20 Nm
- <span id="page-9-1"></span> $\blacktriangleright$  After installation check the tank / pipe for ingress resistance.

### **5.5 Notes on the use according to EHEDG**

In case welded adapters are used, the food contact surface must be smooth (surface roughness Ra < 0.8 µm) and the welding has to be done according to EHEDG Guideline 9 and 35.

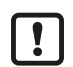

Ţ

The device is suited for CIP (cleaning in process) when installed correctly.

 $\triangleright$  Observe the application limits (temperature and material resistance) according to the data sheet.

- $\blacktriangleright$  Ensure that the installation of the device in the system complies with EHEDG guidelines.
- $\blacktriangleright$  Use self-draining installation.
- $\triangleright$  Only use process adapters permitted according to EHEDG with special seals required by the EHEDG position paper.
- $\blacktriangleright$  When mounted in a tank, the installation must be flush mount. If not possible then direct water jet cleaning and cleaning of dead spaces must be possible.
- $\blacktriangleright$  Leakage ports must be clearly visible and must be installed facing downwards for vertical pipes.

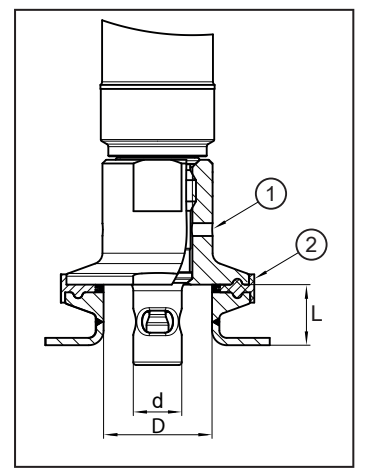

 $\triangleright$  To avoid dead space adhere to the dimensions: L < (D - d).

1: Leakage port

<span id="page-10-0"></span>2: Seal

#### **5.6 Notes on the use according to 3-A®**

- $\blacktriangleright$  Make sure that the sensor is integrated into the system according to 3-A.
- ▶ Use only adapters with 3-A qualification and marked with the 3-A symbol. Available accessories: [www.ifm.com](http://www.ifm.com).

The process connection must be provided with a leakage port. This is ensured when installed using adapters with 3-A approval.

 $\blacktriangleright$  Leakage ports must be clearly visible and must be installed facing downwards for vertical pipes.

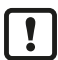

For use according to 3-A, special regulations apply for cleaning and maintenance.

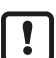

Not suitable for systems that have to meet the criteria of E9.2 of the 3A standard 63-04.

 $\mathbf{I}$ 

## <span id="page-11-0"></span>**6 Electrical connection**

The unit must be connected by a qualified electrician.

The national and international regulations for the installation of electrical equipment must be adhered to.

Supply voltage to EN 50178, SELV, PELV according to the technical data sheet.

- $\blacktriangleright$  Disconnect power.
- $\blacktriangleright$  Connect the unit as follows:

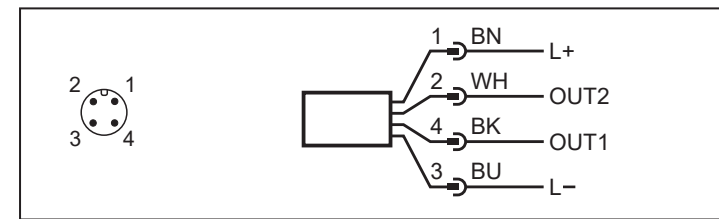

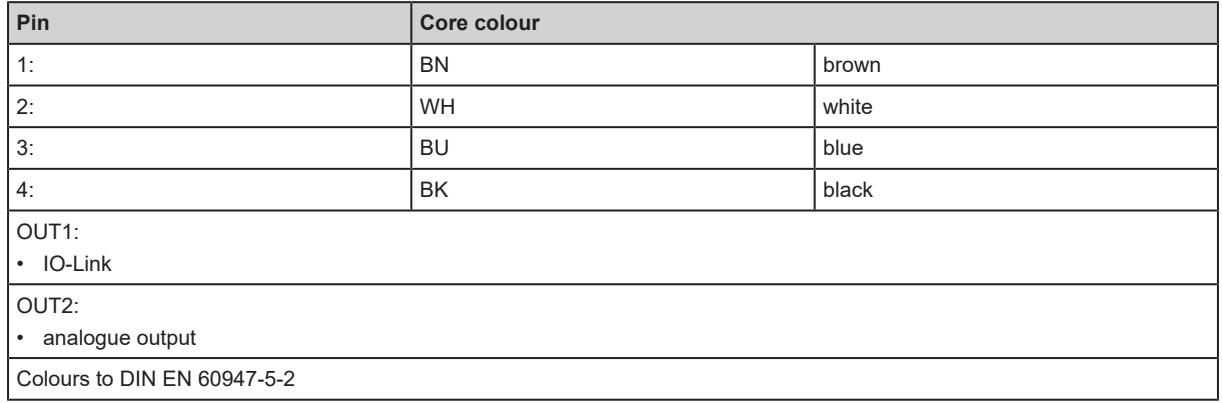

### <span id="page-11-1"></span>**6.1 For the cULus scope of validity**

The electrical supply must only be made via SELV/PELV circuits.

A class 2 power supply can also be used and is not excluded.

The device must be supplied via a limited energy circuit according to section 9.4 of UL standard 61010-1, 3rd issue, or equivalent.

The external circuits connected to the device must be SELV/PELV circuits.

The device is designed to be safe at least under the following conditions:

- Indoor use
- Altitude up to 2000 m
- Relative air humidity up to max. 90%, non condensing
- Pollution degree 3
- Use UL-certified approved cables of category PVVA or CYJV with data suitable for the application.
- No special treatment is needed for cleaning the device.

### <span id="page-12-0"></span>**7 Parameter setting**

A PC with USB IO-Link master or a configured IO-Link environment is required to set the parameters.

- If you change parameters during operation, this will influence the function of the plant.
- $\blacktriangleright$  Make sure that there will be no malfunctions or dangerous operation in your plant.
- $\blacktriangleright$  Note the potential dangers related to extreme plant conditions.

### <span id="page-12-1"></span>**7.1 IO-Link communication interface**

The device has an IO-Link communication interface which requires an IO-Link-capable module.

The IO-Link interface allows:

 $\mathbf{I}$ 

- direct access to process and diagnostic data,
- parameter setting of the unit outside the plant via the IO-Link interface,
- parameter setting of the unit via the IO-Link master during operation.

The IODDs necessary for the configuration of the unit, detailed information about process data structure, diagnostic information, parameter addresses and the necessary information about the required IO-Link hardware and software can be found at www.ifm.com.

### <span id="page-12-2"></span>**7.2 Parameter setting using PC and USB IO-Link master**

- $\triangleright$  Preparing the PC, software and master. Observe the  $\rightarrow$  Operating instructions of the respective units / software.
- $\triangleright$  Connect the unit to the USB IO-Link master ( $\rightarrow$  Accessories).
- $\blacktriangleright$  Follow the menu of the IO-Link software.
- Set the parameters; adjustable parameters( $\rightarrow$  Parameters).
- $\triangleright$  Check if the unit has accepted the parameter settings. If necessary, read sensor again.
- <span id="page-12-3"></span> $\blacktriangleright$  Remove the USB IO-Link master and put the unit into operation.

### **7.3 Parameter setting during operation**

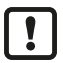

Parameter setting during operation is only possible with an IO-Link-capable module (master).

Setting parameters can be directly adjusted via the controller.

Example: Media-specific parameters such as temperature coefficient [T.Cmp] can be adjusted to improve accuracy.

Recipes and settings can be stored in the controller during operation.

<span id="page-12-4"></span>By parameter setting via the controller, a check of the units via a bit in parameter setting is ensured.

### <span id="page-12-5"></span>**7.4 Adjustable parameters**

#### **7.4.1 Basic settings**

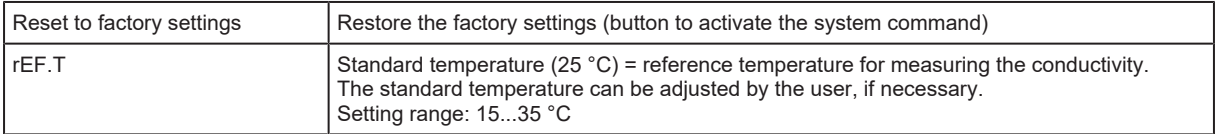

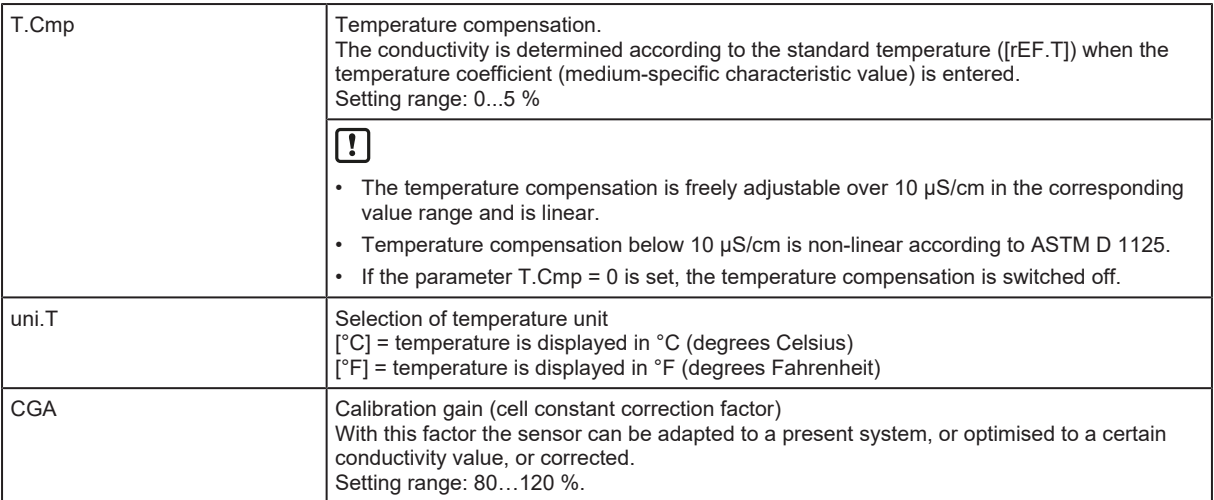

### <span id="page-13-0"></span>**7.4.2 More settings**

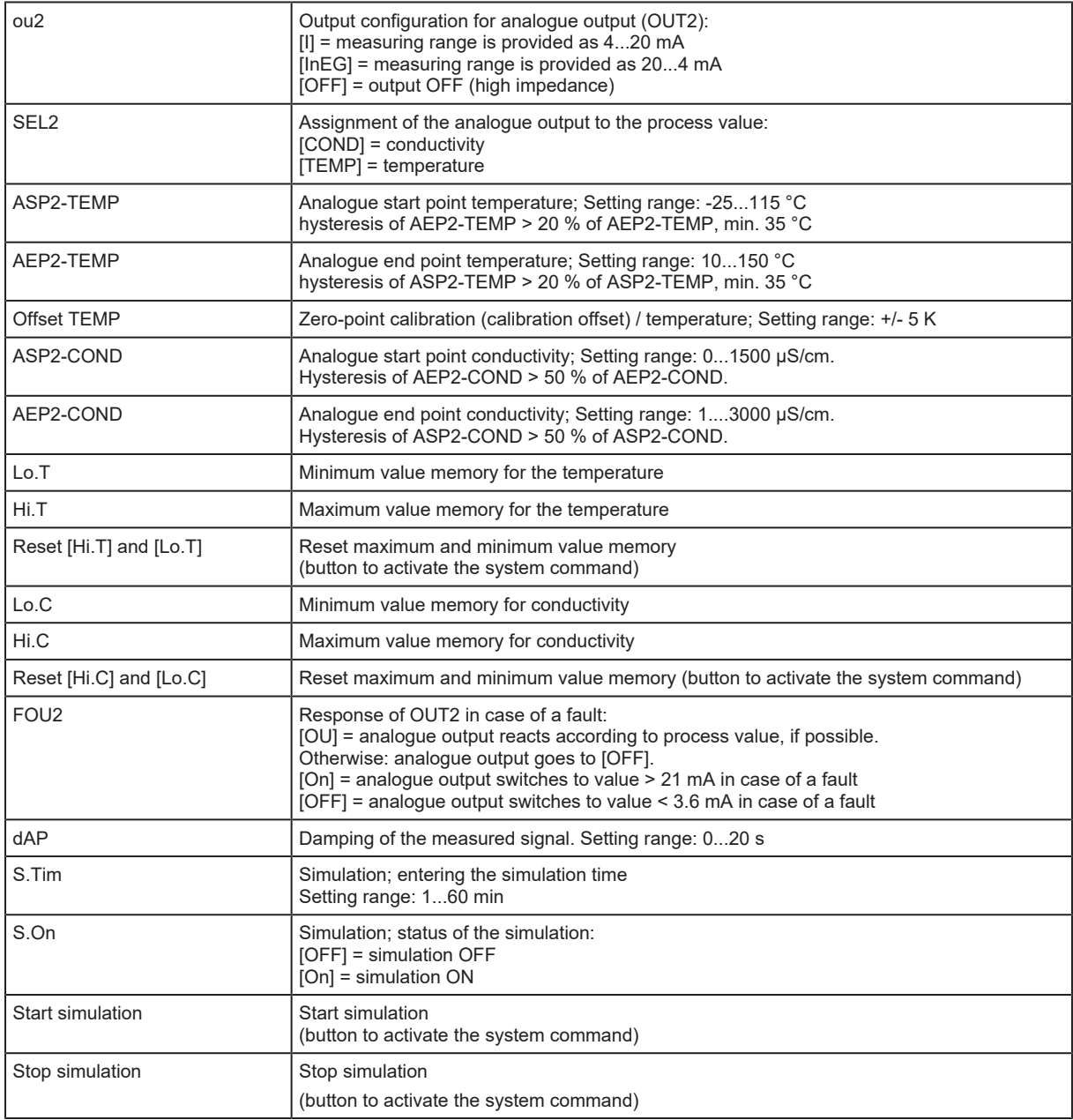

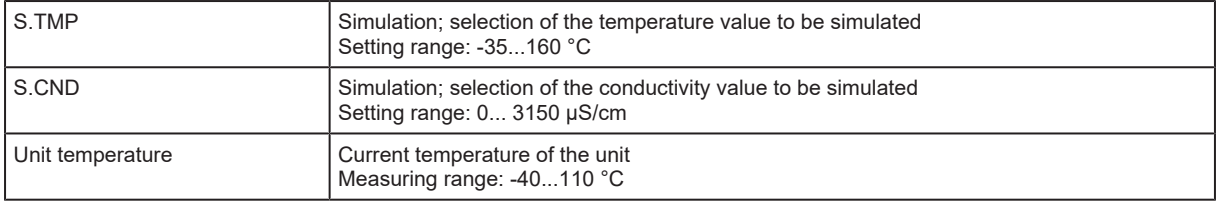

<span id="page-14-0"></span>For further information, please refer to the IODD description ([www.ifm.com](http://www.ifm.com)) or to the context-specific parameter descriptions of the used parameter setting software.

#### **7.4.3 Example parameter setting**

- $\triangleright$  Set the temperature compensation (parameter [T.Cmp]) to a medium with the temperature coefficient 3.0 %/K. Example: [T.Cmp] = [3.0].
- $\blacktriangleright$  Make all other settings.
- <span id="page-14-1"></span> $\blacktriangleright$  Transfer the sensor data to the unit.

### <span id="page-14-2"></span>**7.5 Temperature influence and temperature coefficient**

#### **7.5.1 Influence of the medium on the temperature**

The conductivity depends on the temperature. When the temperature increases, the conductivity changes. This temperature influence depends on the respective medium and can be compensated by the unit if the temperature coefficient (tempco) of the medium is known. The temperature compensation is set via the parameter [T.Cmp]. Then the temperature-compensated conductivity value corresponds to the conductivity at standard temperature (25 °C; factory setting of the parameter  $[rEF.T]$ ).

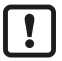

For medium that is not changed the same tempco value has to be set for all sensors (unitindependent characteristic value). There is no further dependence on the measuring principle, the lot or the manufacturer of the sensors.

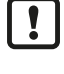

<span id="page-14-3"></span> $\mathbf{r}$ 

See: [Determination of the temperature coefficient tempco \(](#page-14-3) $\rightarrow \Box$  [15\)](#page-14-3) In an IO-Link environment, existing tempcos of the media can be stored as recipe in the

If the temperature coefficient of the medium is not known, it can be determined.

controller so that the accuracy of the values to be detected is improved.

### **7.6 Determination of the temperature coefficient tempco**

- 1. Set the parameters [T.Cmp] and [dAP] to zero: [T.Cmp] = [0], [dAP] = [0].
- $\triangleright$  Write the changed values to the sensor.
- 1. Adjust the medium to 25 °C, for example, and take down the value of the conductivity after 2 min.
- 2. Heat up the medium to 45 °C, for example, and take down the value of the conductivity after 2 min.

#### **Example of values taken down:**

Medium at  $25^{\circ}$ C = 500 µS/cm; medium at  $45^{\circ}$ C = 800 µS/cm Temperature change = 20 K

- 1. Calculate the change of the conductivity in percent. The conductivity has increased by 300 µS/cm. The percentage change is  $300/500 = 60$  %.
- 2. Calculate the temperature coefficient tempco: The tempco is calculated from the change in percent and the temperature change: Tk =  $60\%$  / 20 K =  $3\%$  / K
- 3. The calculated tempco can now be adopted into the parameter [T.Cmp]. Example: [T.Cmp] = [3]. If necessary, set the damping (parameter [dAP]) again.
- $\blacktriangleright$  Write values to the sensor.

## <span id="page-16-1"></span><span id="page-16-0"></span>**8 Operation**

#### **8.1 Function check**

After power-on the device is in the operating mode. It carries out its measurement and evaluation functions and generates process data (via IO-Link) according to the set parameters.

<span id="page-16-2"></span> $\blacktriangleright$  Check whether the unit operates correctly.

### **8.2 Operating and diagnostic messages via IO-Link**

<span id="page-16-3"></span>IODD and IODD descriptive text as a PDF file at: [www.ifm.com](http://www.ifm.com/)

### **8.3 Output response in different operating states**

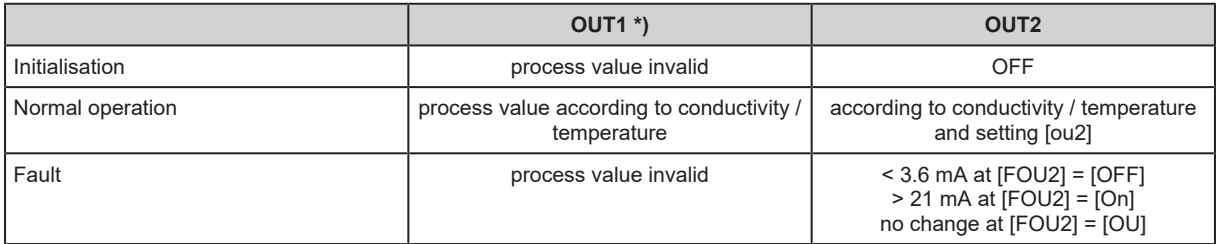

\*) process value via IO-Link

### <span id="page-17-0"></span>**9 Maintenance, repair, transport and disposal**

- $\blacktriangleright$  Avoid the formation of deposits and soiling at the sensor element.
- $\blacktriangleright$  To avoid damage to the sensor, no hard or sharp objects must be used when cleaning the sensor manually.

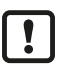

When the medium is changed, it may also be necessary to adapt the unit settings for a higher accuracy (parameter [T.Cmp]).

- $\blacktriangleright$  It is not possible to repair the unit.
- $\triangleright$  After use dispose of the unit in an environmentally friendly way in accordance with the applicable national regulations.
- $\blacktriangleright$  In case of return shipment, ensure that the unit is free from soiling, especially from dangerous and toxic substances.
- $\blacktriangleright$  For transport only use appropriate packaging to avoid damage of the unit.

## <span id="page-18-0"></span>**10 Factory setting**

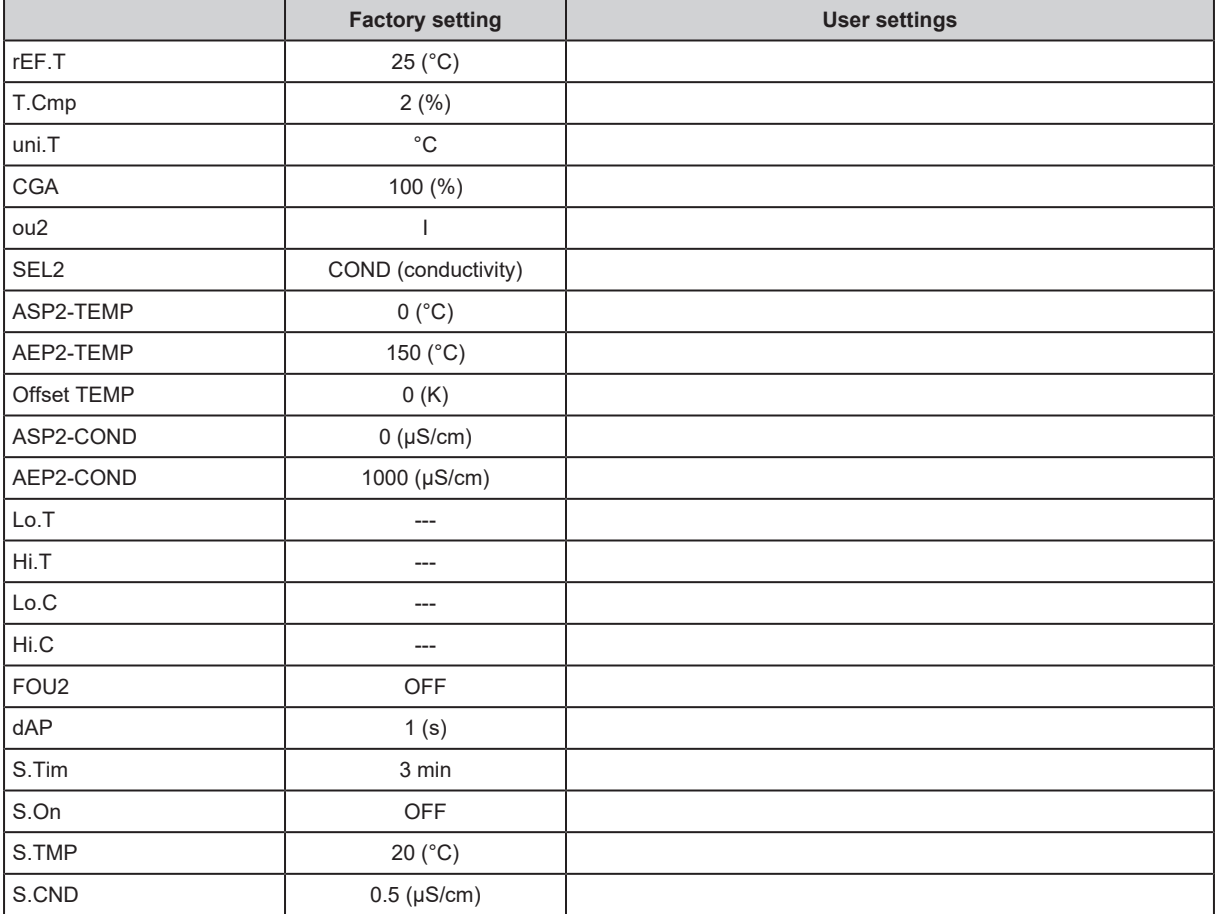